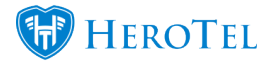

When creating a customer you might have noticed that while adding the Customer or Company name the Accounting Code gets generated automatically.

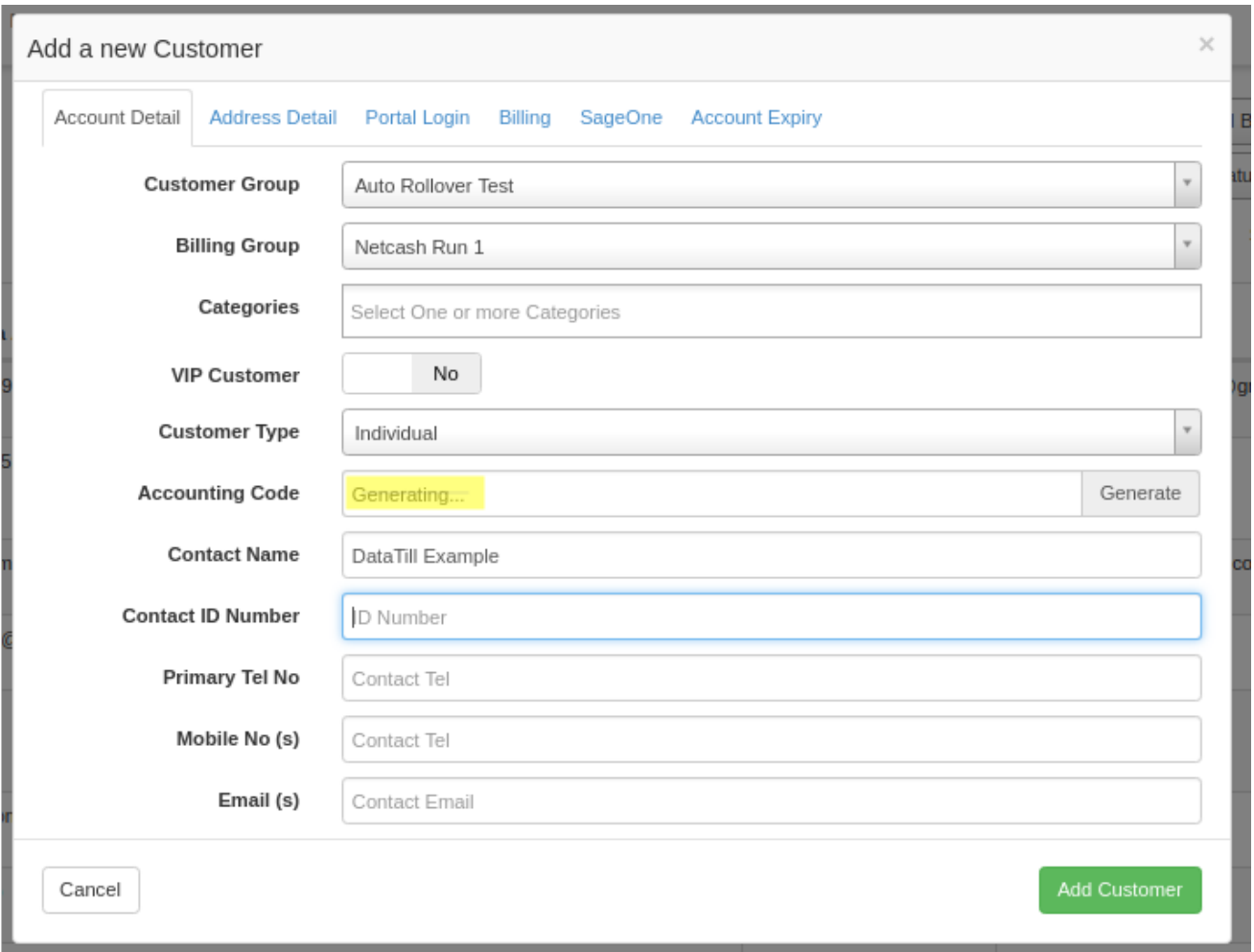

HeroTill will generate a code with the first three letters of the Customer or Company name, followed by three numbers relevant to the amount of times the first three letters have been used.

After the customer has been created the Accounting Code can not be changed or amended, so it is good to double check if the preferred account code is being used before the customer is initially created.

If you prefer to use your own format of Accounting Codes then you have to make sure that before the customer is created that you type out the preferred Accounting Code in the field after the other details has been filled out.

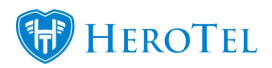

The system will notify you if you are entering an Account Code that is already in use:

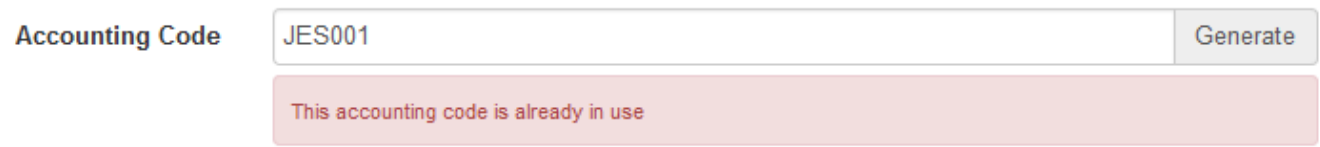

## **Note:**

The Accounting Code can not be changed after the customer has been added.